## 品種データの登録と変更

## スピードを変更する

スピードには、ラベルを繰り出す速度を設定します。通常はコンベヤーと同じ速度を設定します。工場出荷時にすでに設定 されていますが、変更する場合は以下の要領で設定してください。

- 設定範囲は 5.0~50.0m/分です。
	- 1 運転画面で詳細設定キーを押します。
- 2 スピードキーを押してテンキーを表示します。
	- 操作を中止するには、テンキーの ESC キーを押します。

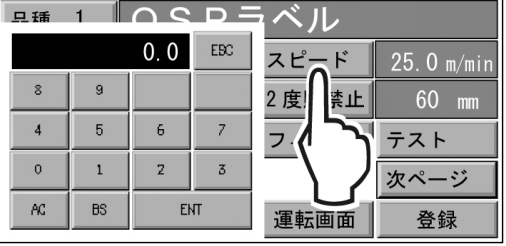

- 3 数値を入力した後、**ENT** キーを押します。
	- 例えば、15.0 を入力するには、1 5 0 ENT とキーを 押します。
- 4 登録キーを押して登録します。

5 運転画面キーを押して運転画面に戻ります。